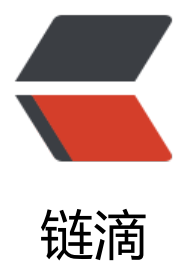

## Nginx Sm[ooth](https://ld246.com) Upgrade

作者:xfell

- 原文链接:https://ld246.com/article/1549033530311
- 来源网站:[链滴](https://ld246.com/member/xfell)
- 许可协议:[署名-相同方式共享 4.0 国际 \(CC BY-SA 4.0\)](https://ld246.com/article/1549033530311)

<blockquote> <p>Nginx 在不停掉老进程的情况下 升级版本启动新进程 老进程负责处理仍然没有处理完的请求, 进程接替老进程开始接收请求</p> </blockquote> <pre><code class="highlight-chroma"><span class="highlight-line"><span class="highlight cl">./nginx -V # 查看当前版本 </span></span><span class="highlight-line"><span class="highlight-cl">cp /usr/local/serve /nginx/sbin/nginx nginx.old # 备份旧版本的可执行文件 </span></span><span class="highlight-line"><span class="highlight-cl"> </span></span><span class="highlight-line"><span class="highlight-cl"># 下载最新Nginx 编译,要注意的是只执行make时 不能紧接着 make install 这样会覆盖你的二进制文件 这里只升级 本 </span></span><span class="highlight-line"><span class="highlight-cl">wget http://nginx. rg/download/nginx-1.14.0.tar.gz </span></span><span class="highlight-line"><span class="highlight-cl">tar xf nginx-1.14.0. ar.gz </span></span><span class="highlight-line"><span class="highlight-cl">cd nginx-1.14.0/ </span></span><span class="highlight-line"><span class="highlight-cl"> </span></span><span class="highlight-line"><span class="highlight-cl">./configure --prefi =/usr/local/server/nginx --user=nginx --group=nginx --with-http\_ssl\_module --with-http\_stu status\_module --with-http\_realip\_module # 最后一个模块是新增的 获取后端真实IP地址 </span></span><span class="highlight-line"><span class="highlight-cl"> </span></span><span class="highlight-line"><span class="highlight-cl">make # 千万不要 ake install </span></span><span class="highlight-line"><span class="highlight-cl"> </span></span><span class="highlight-line"><span class="highlight-cl"># 拷贝新的可执行 件到旧版本的目录下 </span></span><span class="highlight-line"><span class="highlight-cl">cp -rfp nginx-1.14 0/objs/nginx /usr/local/server/nginx/sbin/ </span></span><span class="highlight-line"><span class="highlight-cl"> </span></span><span class="highlight-line"><span class="highlight-cl"># 检查配置文件有 有错误 </span></span><span class="highlight-line"><span class="highlight-cl">./nginx -t </span></span><span class="highlight-line"><span class="highlight-cl"> </span></span><span class="highlight-line"><span class="highlight-cl"># 发送信号给旧mas er进程 接着启动新进程 </span></span><span class="highlight-line"><span class="highlight-cl">kill -USR2 `cat /usr local/nginx/logs/nginx.pid` </span></span><span class="highlight-line"><span class="highlight-cl"> </span></span><span class="highlight-line"><span class="highlight-cl"># 发送WINCH给 master 让他优雅的退出 (因为发送USR2信号之后 旧master进程会重名为 nginx.pid.oldbin) </span></span><span class="highlight-line"><span class="highlight-cl">kill -WINCH `cat / sr/local/nginx/logs/nginx.pid.oldbin` </span></span><span class="highlight-line"><span class="highlight-cl"> </span></span><span class="highlight-line"><span class="highlight-cl"># 当旧master进程 受完所有之前的剩余请求之后 就可以发送QUIT让其退出即可 </span></span><span class="highlight-line"><span class="highlight-cl">kill -QUIT `cat /usr local/nginx/logs/nginx.pid.oldbin` </span></span><span class="highlight-line"><span class="highlight-cl"> </span></span><span class="highlight-line"><span class="highlight-cl">#如果升级失败 新 aster进程没有接受请求 可以用下面2种方式快速回退 </span></span><span class="highlight-line"><span class="highlight-cl"># 发送HUP信号给 master进程。旧master进程会在不重新读取配置文件的情况下直接启动新的worker进程。然后就可 发送QUIT信号给新master进程,使所有新进程可以优雅退出。

</span></span><span class="highlight-line"><span class="highlight-cl"> kill -HUP 15023 </span></span><span class="highlight-line"><span class="highlight-cl"> kill -QUIT 15130 </span></span><span class="highlight-line"><span class="highlight-cl">#发送TERM信号 新master进程。新master进程发送信号关闭所有的worker进程(如果因为某些原因新的进程没有退 ,就得发送KILL信号强制退出了)。当新master进程退出后,旧master进程会自动启动它的worker 程。

</span></span><span class="highlight-line"><span class="highlight-cl"> kill -TERM 1513

</span></span><span class="highlight-line"><span class="highlight-cl"> kill -9 15130 </span></span></code></pre>